# JANOLAW

## **Anleitung "KNV Hosting-Service" Rechtstext Anpassung**

## **Login: [https://www.janolaw.de/login.html](http://www.janolaw.de/login.html)**

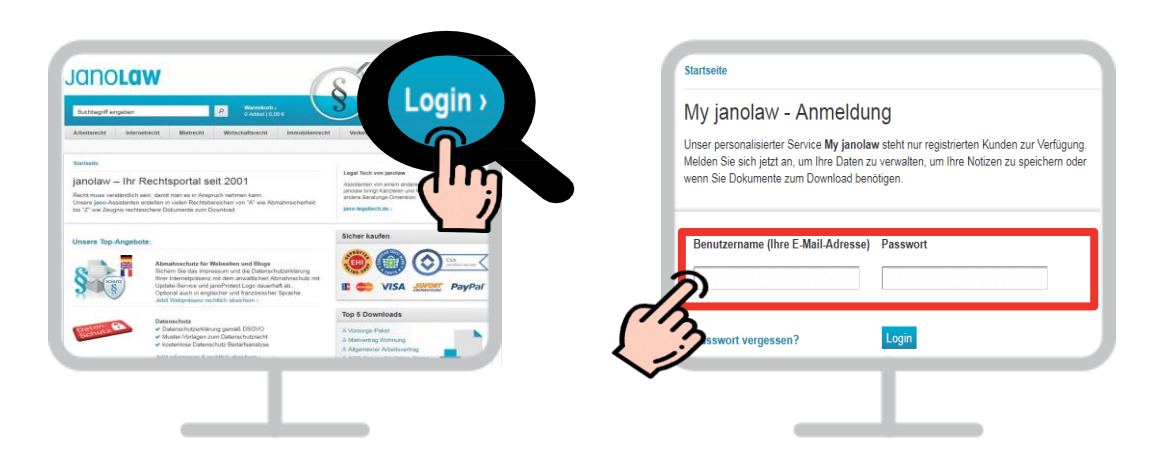

#### $2^{1}$ **Gebuchten AGB Hosting-Service aufrufen**

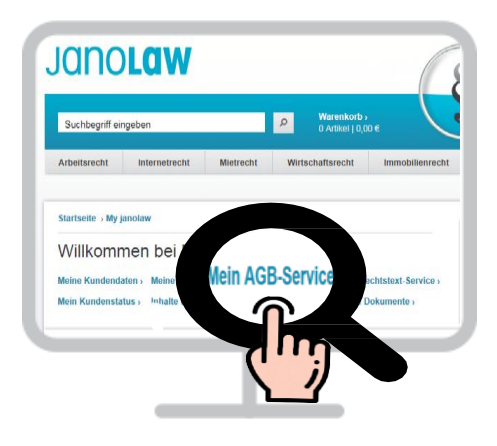

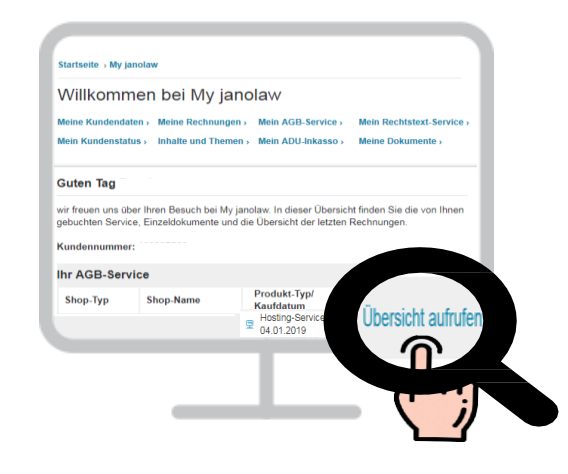

#### $|3|$ **Dokument einsehen**

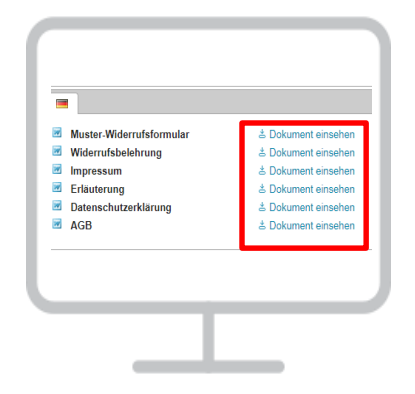

**janolaw AG Otto-Volger-Str. 3c 65843 Sulzbach /Ts.**

### **Support :**

**Telefon +49 (0) 69 - 24 74 34 -550 E-Mail: [support@janolaw.de](mailto:support@janolaw.de) Sie erreichen uns telefonisch montags bis freitags von 10 bis 17 Uhr.**

#### $\Delta$ **Einbindung der Rechtstexte**

Mit Hilfe der Einbindungsanleitung können Sie die Rechts-Dokumente in Ihren KNV-Shop einbinden:

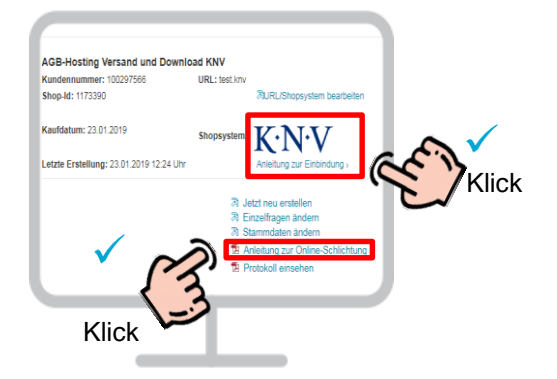

Bitte die Anleitung zur Einbindung sowie die Anleitung zur OS-Plattform/Streitbeilegungsverfahren beachten!

Sie müssen die AGB, Widerrufsbelehrung, Muster-Widerrufsformular und Datenschutzerklärung spätestens bis zur Lieferung der Ware dem Kunden auch in Textform zukommen lassen.

## **ABSCHLUSSPRÜFUNG**

**Sie müssen in Ihrem KNV-Shop folgende im Service enthaltene Rechtstexte und Information haben:** Nach erfolgreicher Einbindung führen Sie bitte einen Testkauf durch und prüfen, ob die Dokumente in der E-Mail Auftragsbestätigung enthalten und aktuell sind.

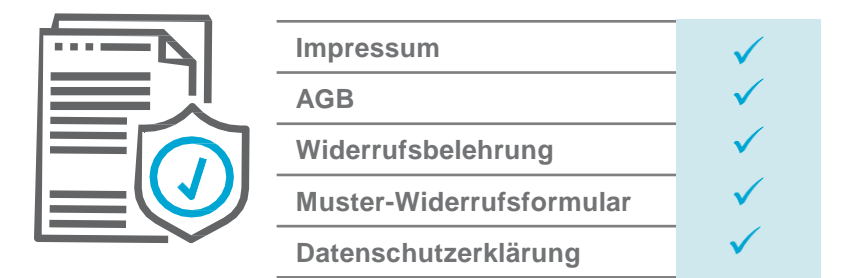

**Beachten Sie, dass zusätzliche Informationen manuell im Shop integriert werden müssen:**

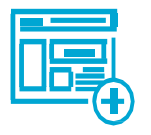

**OS-Plattform/Streitbeilegungsverfahren Zahlungs- und Lieferbedingungen**

#### **Support :**

**Telefon +49 (0)69 - 24 74 34 -550 E-Mail: [support@janolaw.de](mailto:support@janolaw.de) Sie erreichen uns telefonisch montags bis freitags von 10 bis 17 Uhr.**